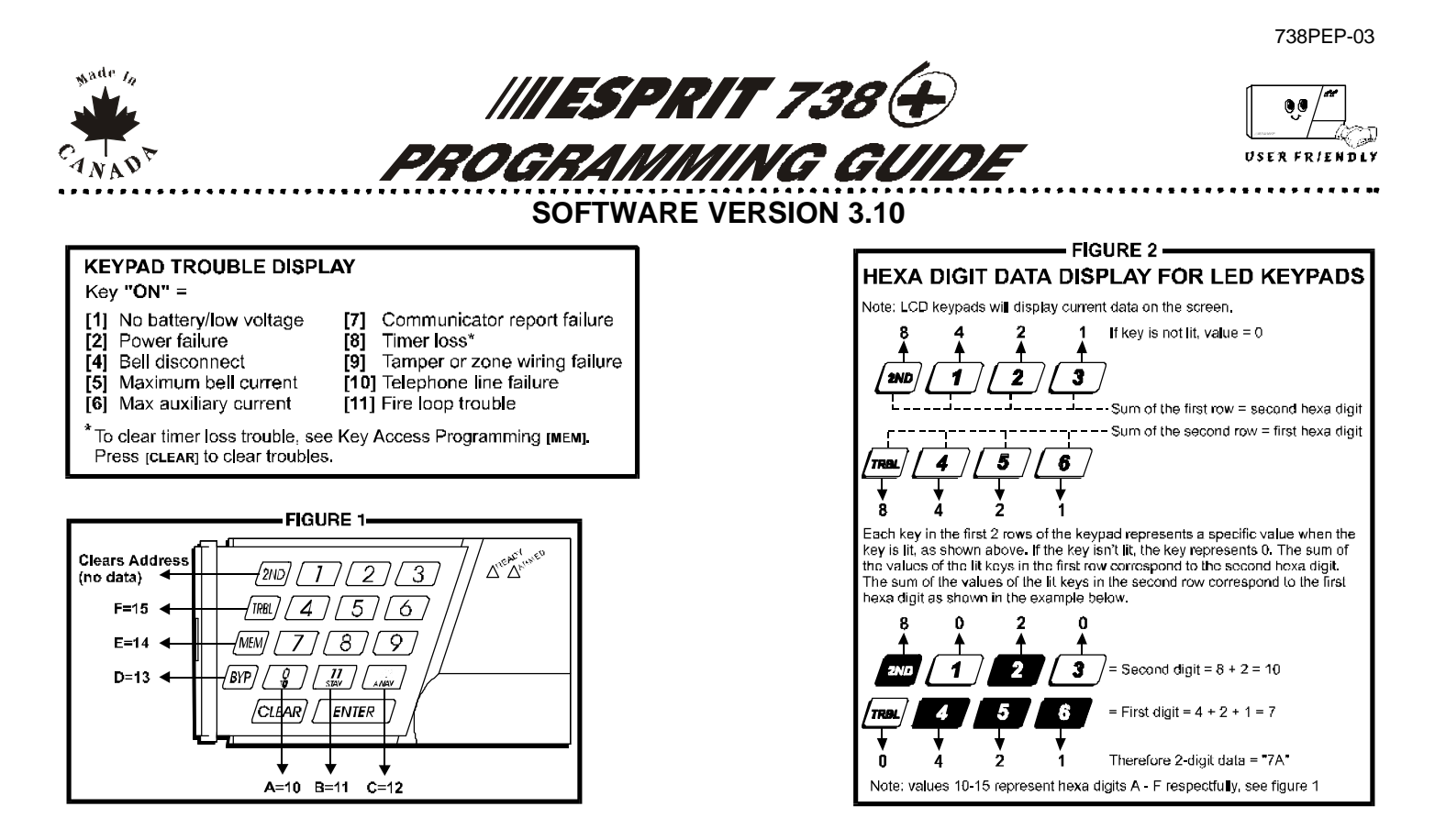

### **HEXA PROGRAMMING:**

Addresses 000 to 043 and 300 to 527 are programmed using the Hexa Programming method. In this mode, you can enter any hexa-digit from 0-F where keys [1] to [9] represent digits 1 to 9 respectively; the other keys represent hexa digits A to F as shown in figure 1. To program using the Hexa Programming method:

- 1) Press **[ENTER]** + *Installer Code (default: 383838)*
- 2) The **[ENTER]** key will flash indicating you are in programming mode
- 3) Enter the desired 3-digit address
- 4) The keypad will display the 2-digit data currently saved at this address as described in figure 2
- 5) Enter 2-digit data; after entering data you do not need to press [ENTER], the software will automatically save the data into the selected address
- 6) Return to **step 2** or press **[CLEAR]** to exit programming mode

### **STREAMLINED SECTION PROGRAMMING**

This is an alternate method to Hexa Programming. The addresses (000-043 and 300-527) programmed in the Hexa Programming method are grouped into 67 sections where each section contains four addresses (i.e. section 00 = addresses 000-003). Using this method allows you to program 8 digits (4 addresses) without having to exit and re-enter addresses. Note, the keypad will not display the current data in the Hexa Streamlined Programming method. To program using the Hexa Streamlined Section method:

- 1) Press **[ENTER] +** *Installer code (default: 383838)* **+ [7]**
- 2) The [ENTER] and [2ND] keys will flash to indicate you are in programming mode
- 3) Enter **2-digit section** (00-67)
- 4) The [ENTER] key will remain on while the [2ND] key will be off
- 5) Enter **8-digit data** to program the section
- 6) The keypad will "beep" to indicate that the section has been programmed, data is saved and the software has advanced to the next section
- 7) Return to **step 4** or press **[CLEAR]** to exit programming mode

### **INSTALLER CODE (Default 383838)**

Full access to programming, except user access codes. No access to arming/disarming. Use only numeric keys from **[1]** to **[10]**. (key **[10]** = 0)

#### **PANEL ANSWER OPTIONS**

First digit disables "Answering Machine Override" (key **[2ND]** or key **[1]**), or determines period of time between first and second call (see table below). Second digit determines number of rings required before panel will answer. If **[2ND][2ND]** is entered, panel will not answer. (Default value is **[2ND] [8]**.)

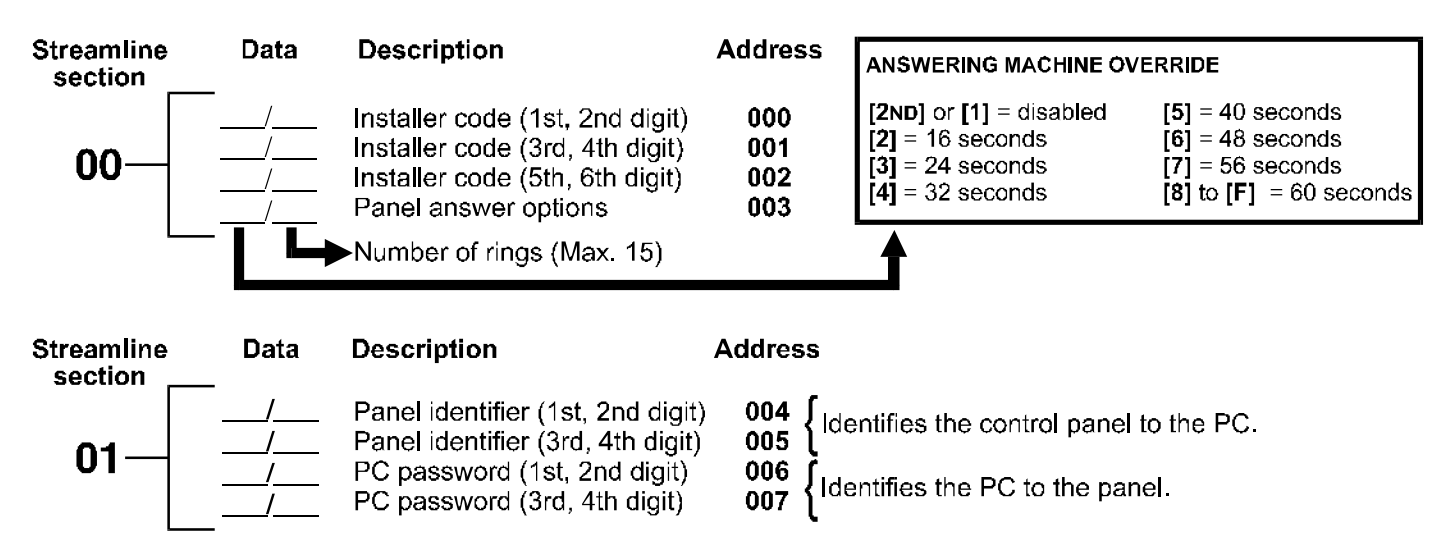

#### **TELEPHONE AND ACCOUNT NUMBERS**

If only one central station phone number is used, program the same number for telephone number 1 and 2. **If only one account number is required, the same number must be entered for both account "A" and "B".** (No Default)

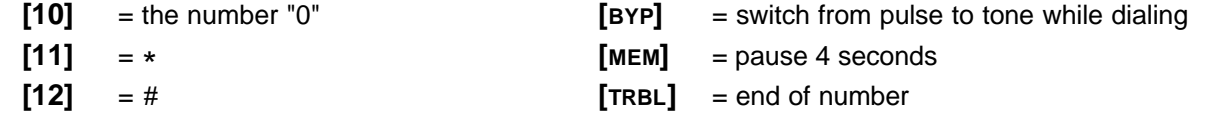

**COMPUTER TELEPHONE NUMBER** (View at addresses **008** to **015**.) **02** / / / / / / / **03** / / / / / / 1 2 3 4 5 6 7 8 9 10 11 12 13 14 15 16 **Streamline** section **Streamline** section

**CENTRAL STATION TELEPHONE NUMBER 1** (View at addresses **016** to **023**.)

**Press [TRBL] to end phone number if less than 16 digits are programmed.**

**Press [TRBL] to end phone number if less than 16 digits are programmed.**

**CENTRAL STATION TELEPHONE NUMBER 2** (View at addresses **024** to **031**.) **06** \_\_ / \_\_ / \_\_ / \_\_ / \_\_ / \_\_ / \_\_ / \_\_ **07** \_\_ / \_\_ / \_\_ / \_\_ / \_\_ / \_\_ / \_\_ / \_\_ 1 2 3 4 5 6 7 8 9 10 11 12 13 14 15 16 **Streamline** section **Streamline** section

**04** \_\_ / \_\_ / \_\_ / \_\_ / \_\_ / \_\_ / \_\_ / \_\_ **05** \_\_ / \_\_ / \_\_ / \_\_ / \_\_ / \_\_ / \_\_ / \_\_

1 2 3 4 5 6 7 8 9 10 11 12 13 14 15 16

**Streamline** section

### **ACCOUNT "A" AND "B":** (View at addresses **032** to **035**.)

**08**  $\_$  /  $\_$  /  $\_$  /  $\_$ 1 2 3 4 5 6 7 8 **A B Streamline** section

**Streamline** section

> **Press [TRBL] to end phone number if less than 16 digits are programmed.**

> **For 3 digit account numbers, enter "skip" ([2ND]) as first digit.**

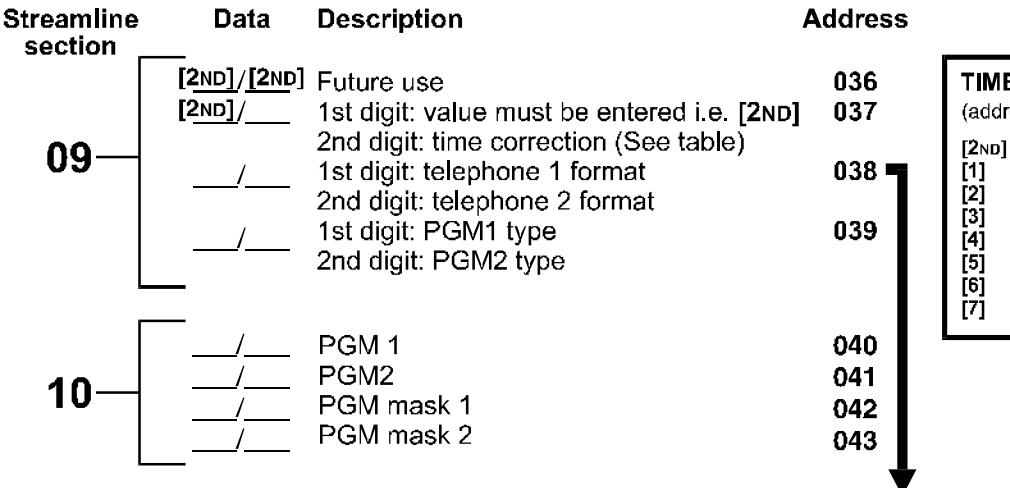

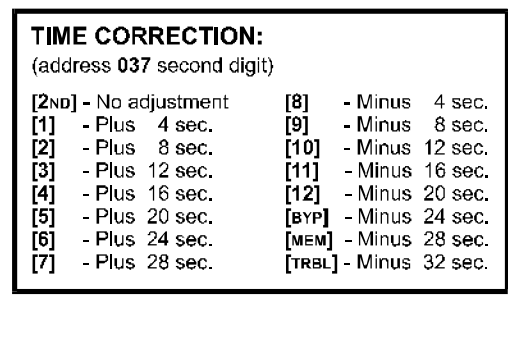

### **COMMUNICATOR FORMATS**

Key

- $[2ND] = ADEMCO$  slow (1400Hz, 1900Hz, 10bps)
- $[1] = (1400 Hz, 1800 Hz, 10bps)$
- $[2]$  = SILENT KNIGHT fast (1400Hz, 1900Hz, 20bps)
- $[3]$  = SESCOA (2300Hz, 1800Hz, 20bps)
- $[4]$  = RADIONICS (40bps with 1400Hz handshake)
- $[5]$  = RADIONICS (40bps with 2300Hz handshake)
- [6]  $=$  RADIONICS with PARITY (1400Hz, 40bps)
- [7] I  $=$  **RADIONICS** with PARITY (2300Hz, 40bps)
- $[8]$  = \*ADEMCO express
- $[9]$  = \*ADEMCO contact ID (programmable codes)
- $[10]$  = \*ADEMCO contact ID (all codes)
- $[TRBL] = *DTMF no$  handshake (personal dialing)
	- \*= 4-Digit Codes Only

### PROGRAMMABLE CONTACT ID EVENT CODES

All addresses from 300 to 527 (sections 11 to 67) programmed with values other than [2ND] [2ND] will report the contact ID codes corresponding to the values programmed. Values to be programmed should be selected from this table.

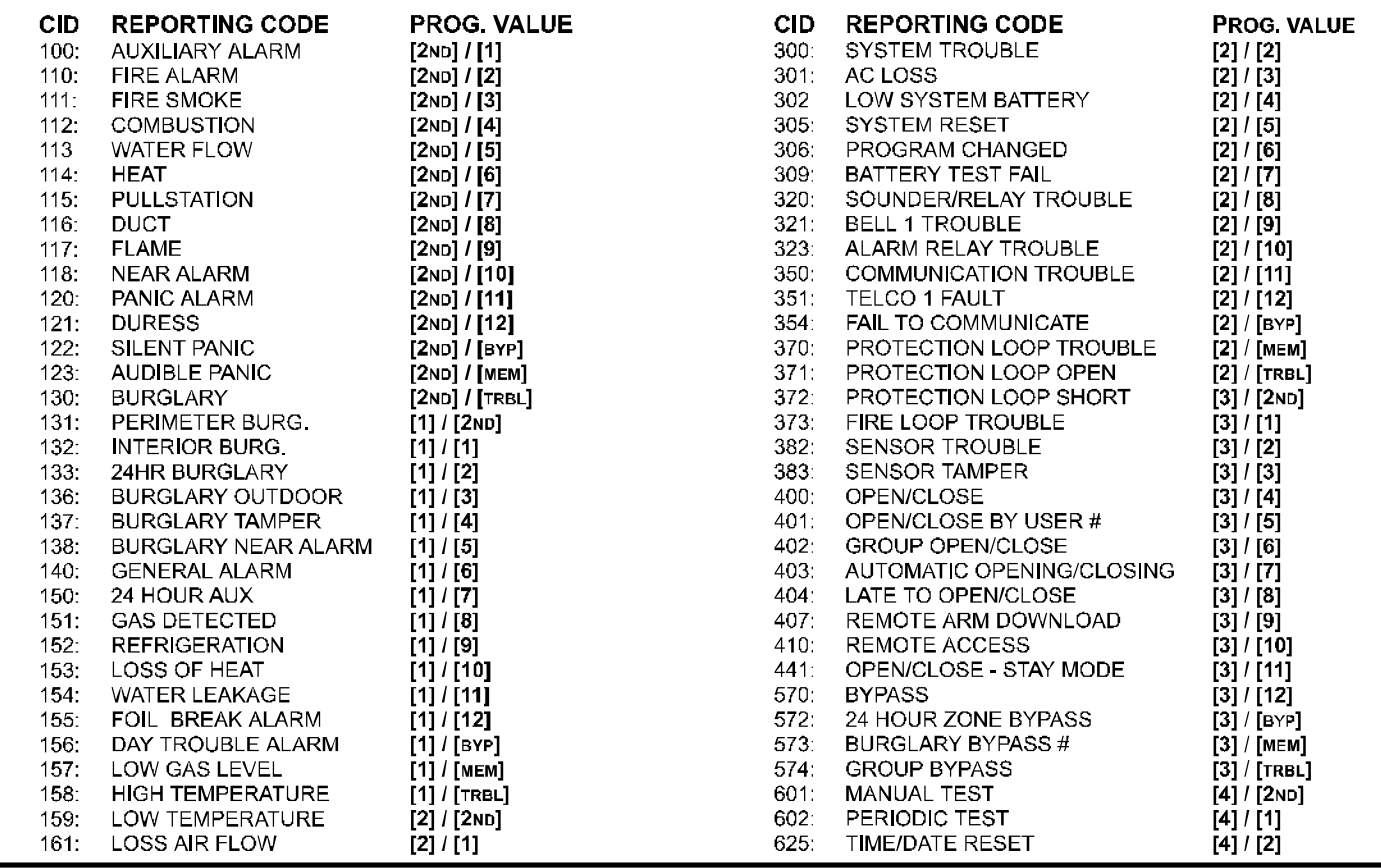

For addresses 044 to 126, see pages 7 to 10.

**REPORTING CODES:** All digits from **[1]** to **[F]** are valid. **[2ND]** = digit will not be reported except for contact I.D. programmable codes. For single digit reporting enter "skip" (**[2ND]**) as first digit. (Default = "empty" **[2ND] [2ND]**)

**If CONTACT I.D. format (all codes) is selected, addresses 300 to 527 (sections 11- 67) do not have to be programmed.** (Select Contact I.D. (all codes) - key **[10]** for both central station numbers at section **09** - address **038**.)

### **ARMING (closing) CODES:**

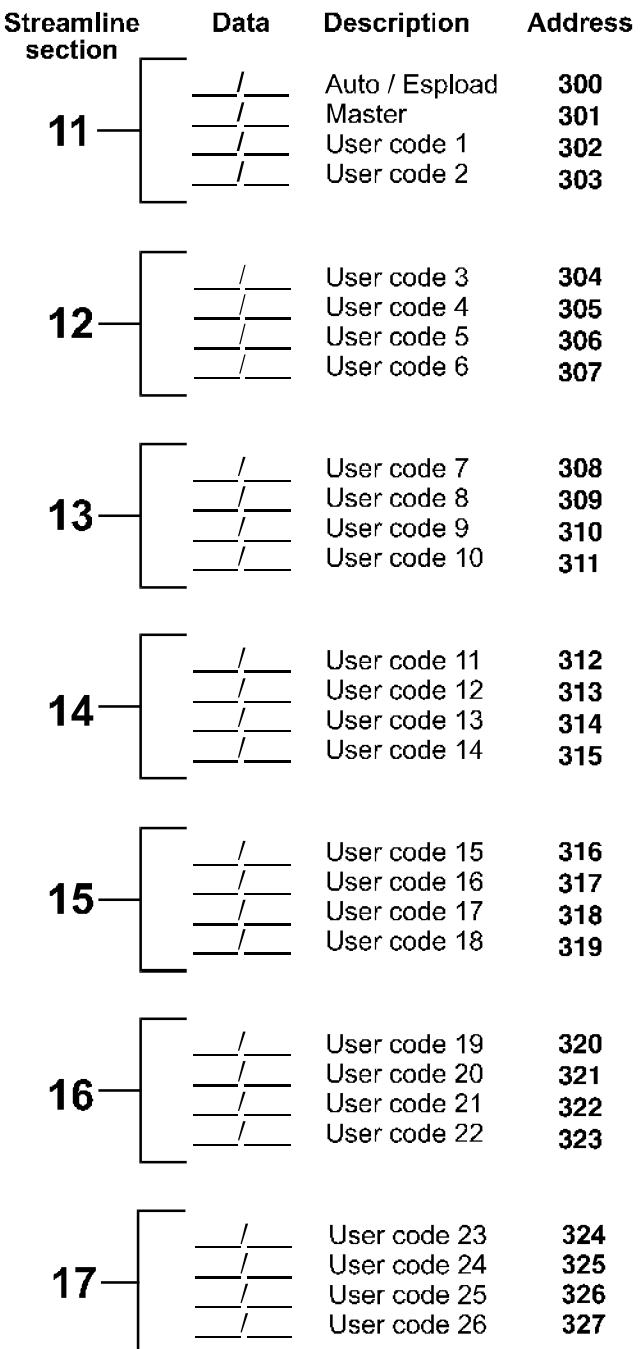

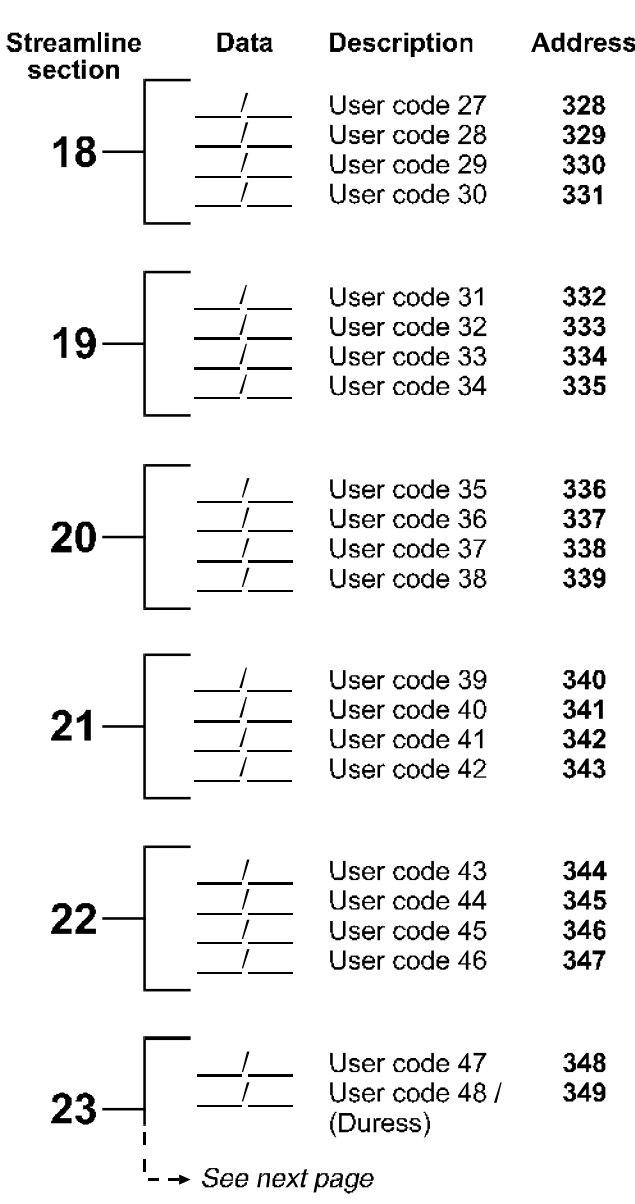

### **REPORTING CODES:** *(reset code "empty")*

#### **DISARMING** (opening) CODES:

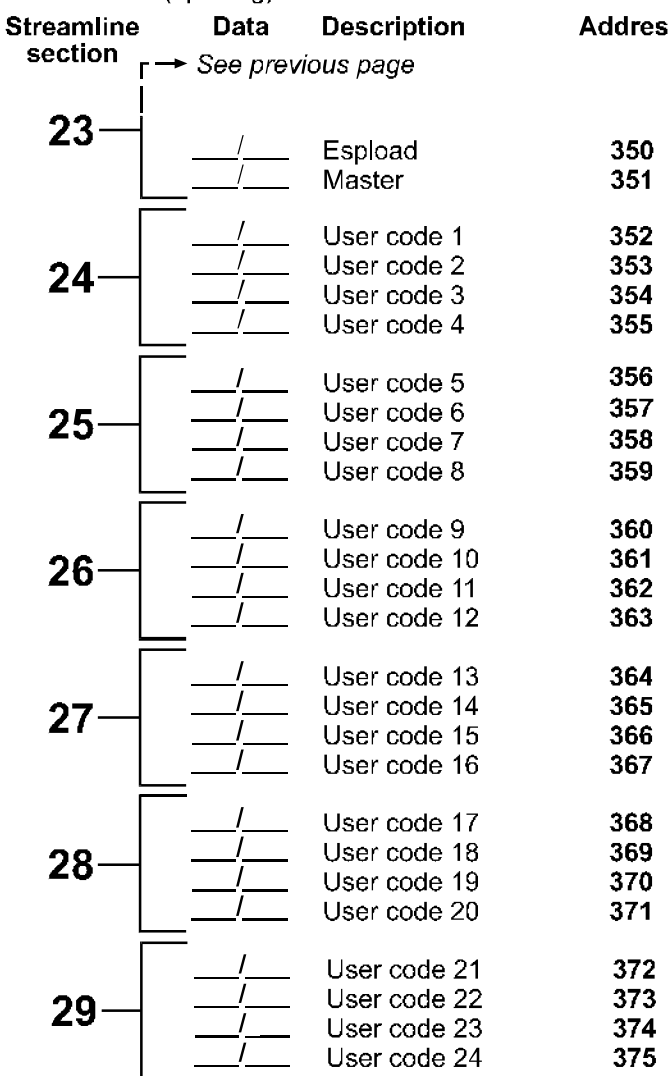

#### ALARM CODES ZONES 1 TO 14:

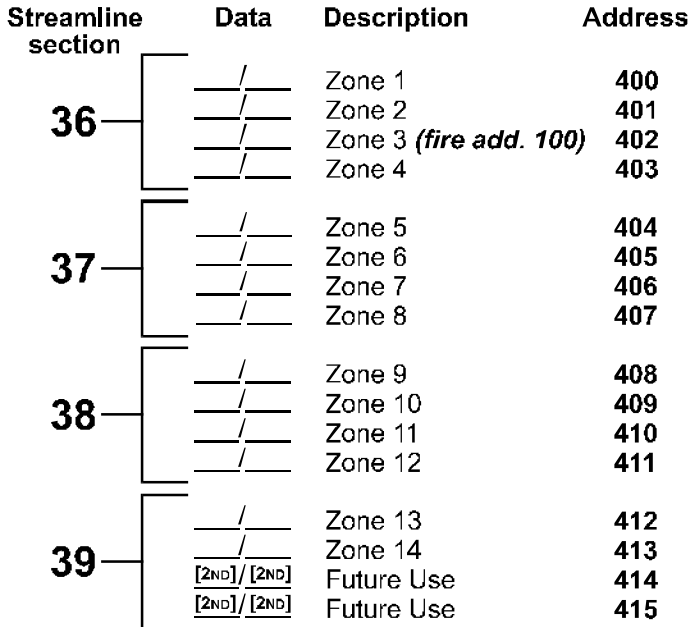

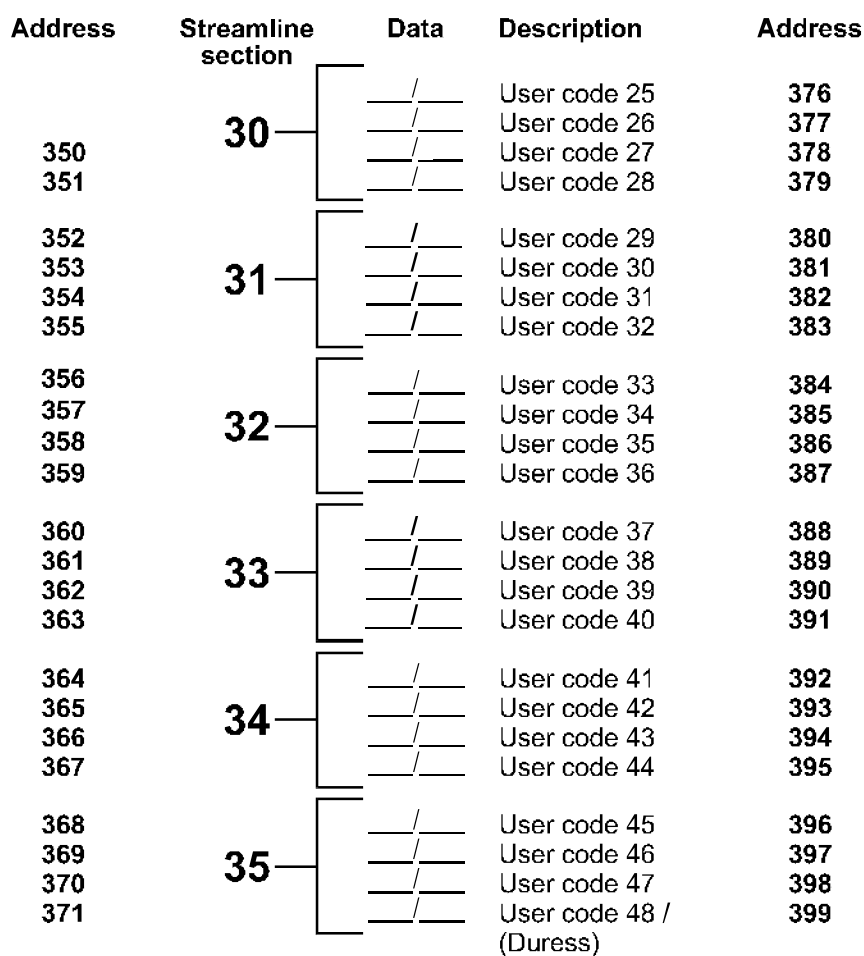

#### ZONES 1 TO 14 RESTORE CODES:

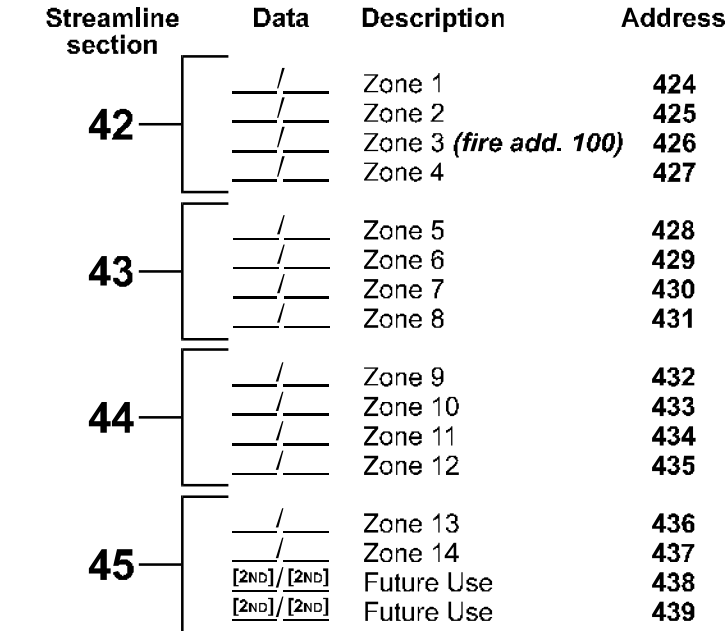

Addresses 438-447 reserved for future use

### **REPORTING CODES:** *(reset code "empty")*

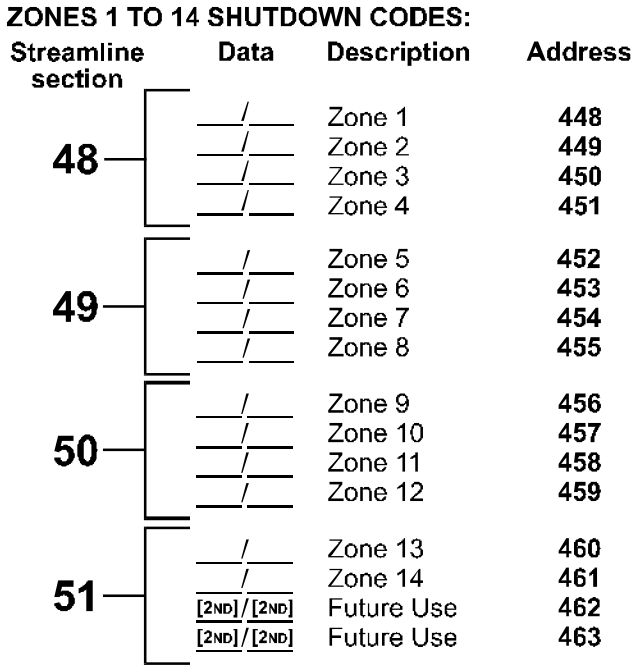

Addresses 462-471 reserved for future use

### **TROUBLE CODES:**

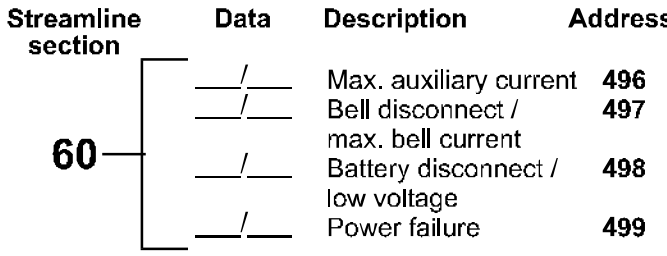

#### **TROUBLE RESTORE CODES:**

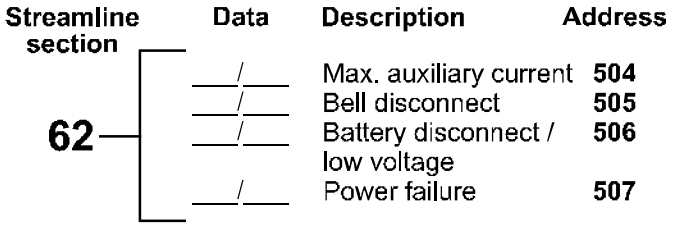

**SPECIAL CODES:** 

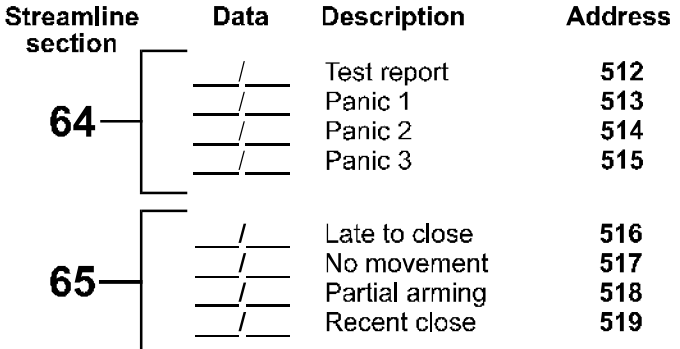

### TAMPER 1 TO 6 TROUBLE CODES:

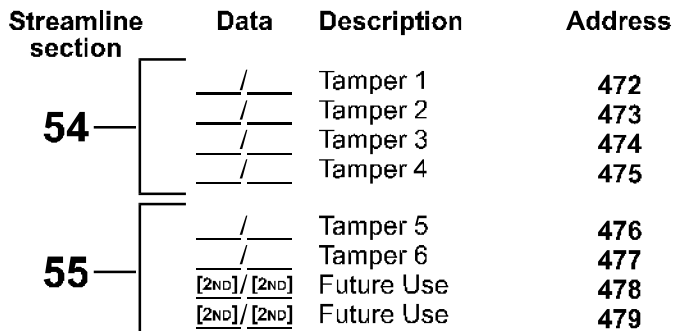

Addresses 478-495 reserved for future use

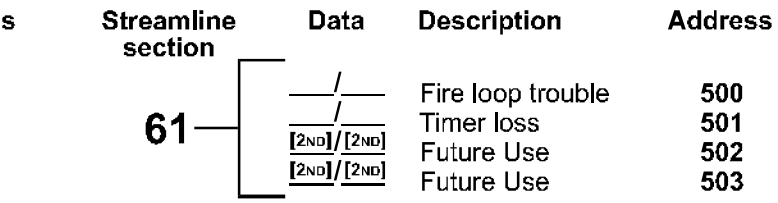

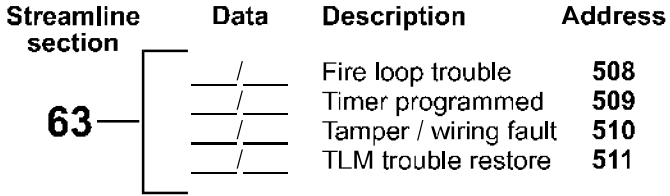

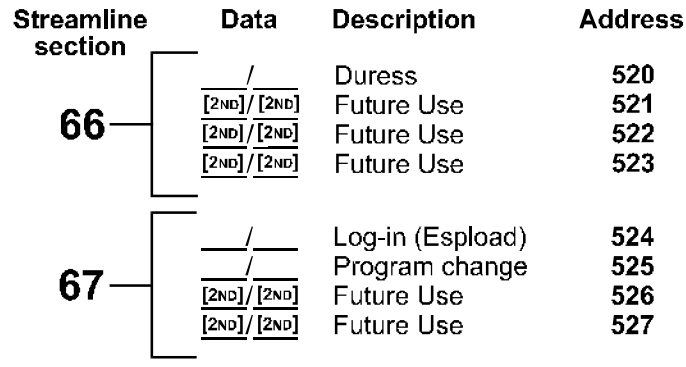

### **DECIMAL PROGRAMMING**

- 1) Press **[ENTER] +** *Installer Code (default: 383838)*
- 2) The [ENTER] key will flash to indicate you are in programming mode
- 3) Enter **3-digit address** (044-061)
- 4) The keypad will now display the current 3-digit data currently saved at this address as described in figure 3
- 5) Enter **3-digit data** (000-255) value; after entering data you do not need to press **[ENTER]**, the software will automatically save the data into the selected address
- 6) Return to **step 2** or press **[CLEAR]** to exit programming mode
- **044:** / / (hours) Auto arm time (between "000" and "023")
- **045:** / / (minutes) Auto arm time (between "000" and "059")
- 046:  $\frac{1}{2}$  /  $\frac{1}{2}$  (days) Auto test report every ? days (between "001" and "255")  $(000 = \text{disabeled})$
- **047:** / / (hours) Auto test report (between "000" and "023")
- **048:** / / (minutes) Auto test report (between "000" and "059")
- **049:** \_\_\_/\_\_\_/\_\_\_ (seconds) Exit delay *(factory default 60 seconds)*
- **050:** \_\_\_/\_\_\_/\_\_\_ (seconds) Entry delay 1 *(factory default 45 seconds)*
- **051:** \_\_\_/\_\_\_/\_\_\_ (seconds) Entry delay 2 *(factory default 45 seconds)*
- **052:** \_\_\_/\_\_\_/\_\_\_ (minutes) Bell cut-off time *(factory default 5 minutes)*
- **053:** \_\_\_/\_\_\_/\_\_\_ ( x 15 mSec.) Zone speed *(factory default 600 mSec.)*
- **054:** \_\_\_/\_\_\_/\_\_\_ (minutes) Power failure report delay *(factory default 30 minutes)* (000 = disabled)
- **055:** \_\_\_/\_\_\_/\_\_\_ ( x 15 minutes) "No movement" report time *(factory default 8 hours)* (000 = disabled)
- **056:** \_\_\_/\_\_\_/\_\_\_ PGM timer setting (001 to 127 for seconds and 129 to 255 for minutes) *(factory default 5 seconds)* Add 128 to desired value in minutes (i.e. for 5 minutes: enter  $5 + 128 = 133$ )
- **057:** \_\_\_/\_\_\_/\_\_\_ Intellizone delay (in seconds, minimum = 10 seconds) *(factory default 48 seconds)*
- **058:**  $\frac{1}{2}$  / Installer code lock (147 = locked, 000 = unlocked)
- **059:** \_\_\_/\_\_\_/\_\_\_\_ (seconds) Programmable delay before alarm transmission (5 to 63 seconds) (000 = disabled)
- **060:** / / (seconds) Recent closing delay (000 = disabled)
- **061:** / / **Future Use**

 $-$  FIGURE 3  $-$ **DECIMAL DISPLAY FOR LED KEYPADS** 

Note: LCD keypads will display current data on the screen.

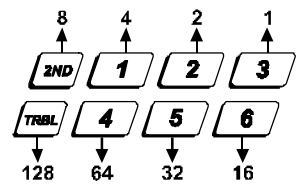

Each key in the first 2 rows of the keypad represents a specific value when the key is lit, as shown above. When the key isn't lit, the key represents 0. Add the values of the lit keys to obtain the entered data value as shown in the example below.

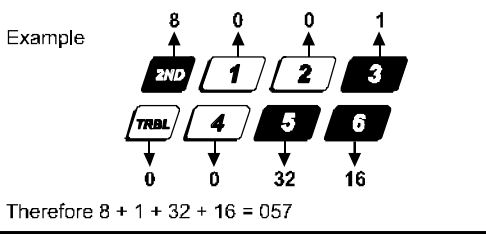

## **FEATURE SELECT PROGRAMMING**

Addresses 062 to 126 are programmed using the Feature Select Programming method. In this method, every key on the keypad in each address represents an option or feature. Pressing a key will display it on the keypad and pressing it again will extinguish the key. The On/Off status of each key determines the selected feature. To program using the Feature Select Programming method:

- 1) Press **[ENTER]** + *Installer Code (default: 383838)*
- 2) The [ENTER] key will flash to indicate you are in programming mode
- 3) Enter **3-digit address** (062-126)
- 4) After entering the address, the keypad will display the feature selection status. Turn the keys On/Off by pressing the appropriate key until the desired options are set. Then press the **[ENTER]** key to accept, there will be a confirmation "beep" indicating the options have been accepted. The [ENTER] key will flash to indicate that the software is awaiting the next address entry
- 5) Return to **step 3** to continue programming or press **[CLEAR]** to exit programming mode

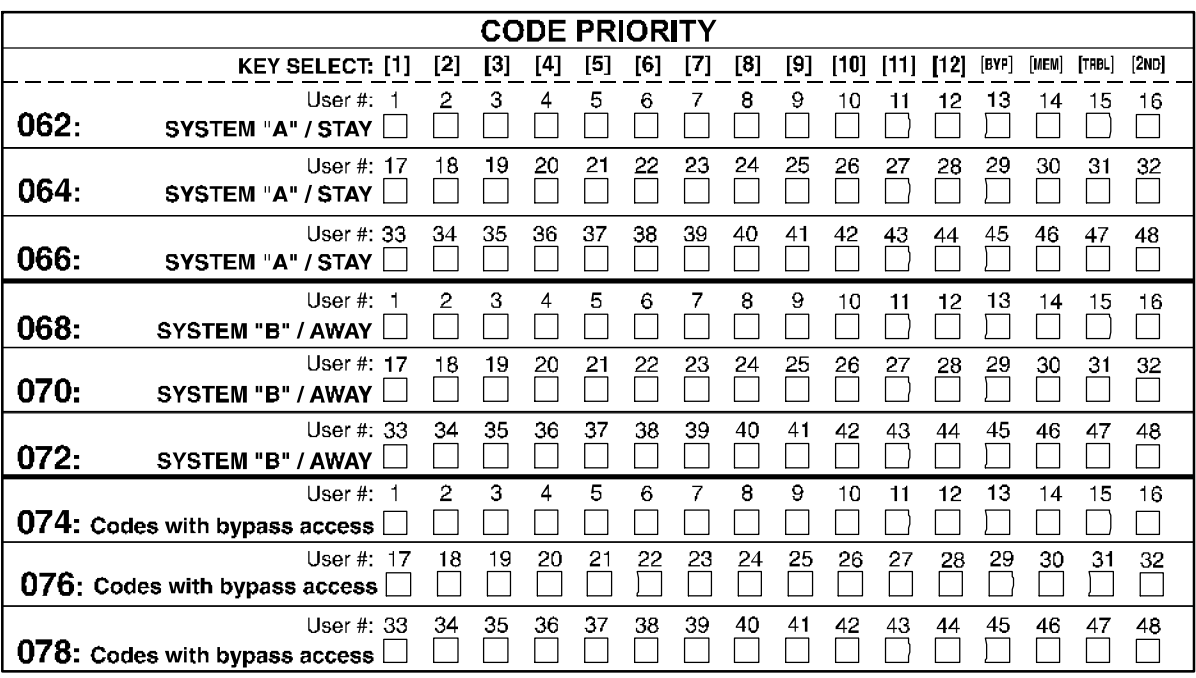

Addresses **080** to **085** for future use.

# **FEATURE SELECT PROGRAMMING** (continued)<br>(On/off status of key lights determines which feature is selected.)

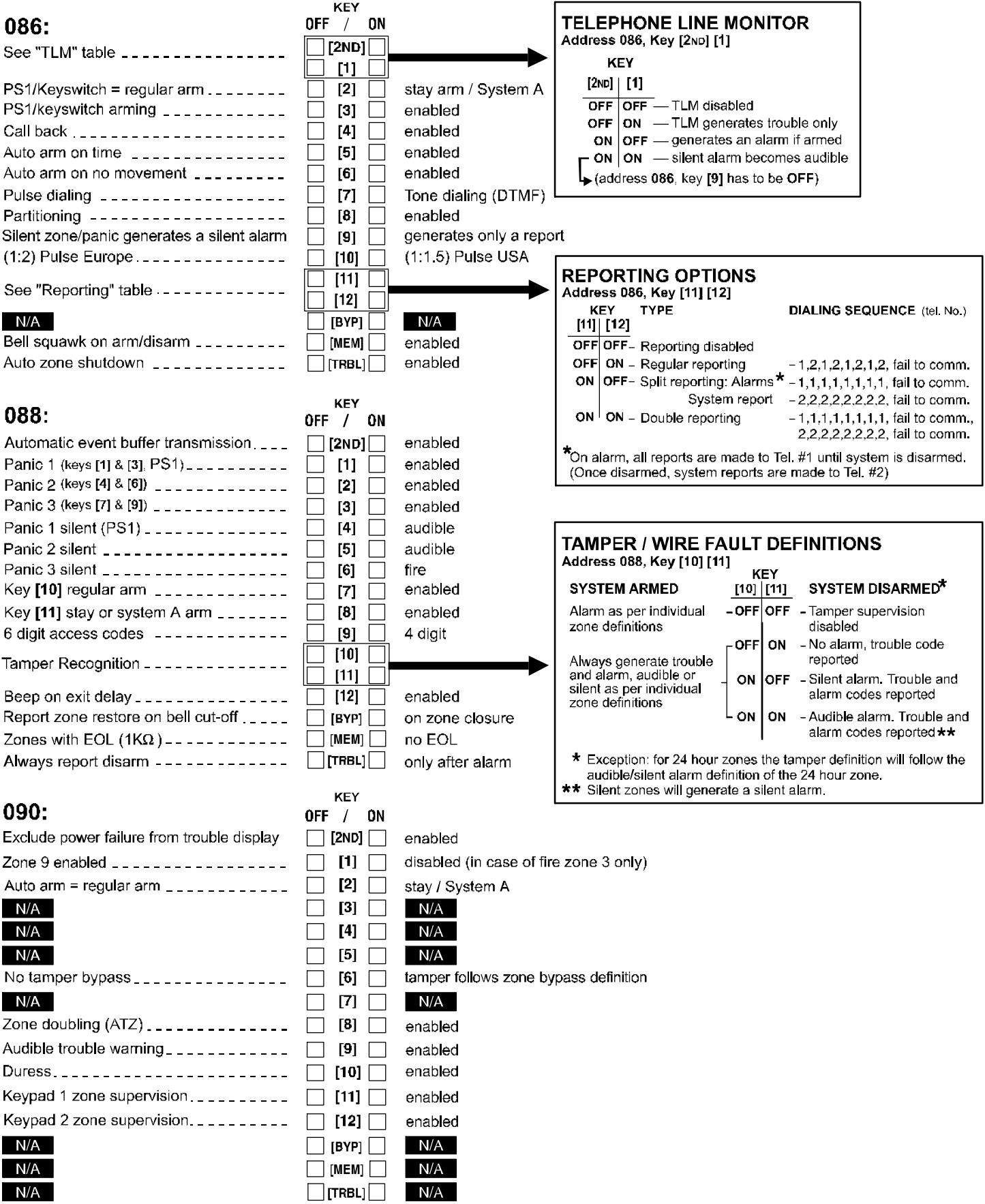

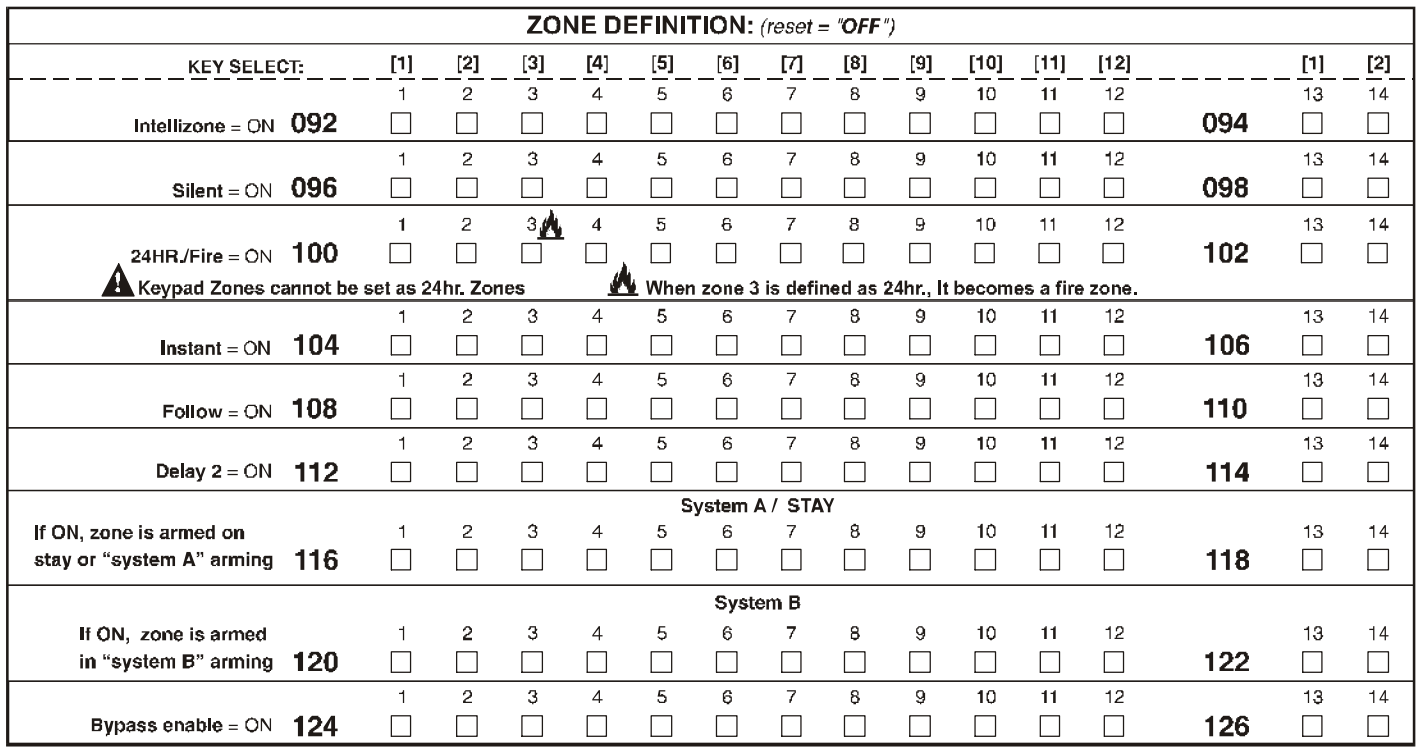

Zones that are not selected at addresses 100 to 114 become "Delay 1" zones.

**Note:** Do not use the Intellizone feature and an entry delay for the same zone, otherwise an alarm may occur as a user tries to disarm the system.

### **KEY ACCESS PROGRAMMING**

Programs features quickly, without entering addresses or section numbers.

To activate "key access programming", press **[ENTER]**, followed by installer, master or user code 1. (Code required depends on the feature you wish to access - see below.) Press the key corresponding to the desired feature. Press **[ENTER]** or **[CLEAR]** to exit.

#### *key*

**[8] Installer test mode** *(installer code only)*

In installer test mode, a confirmation beep (intermittent) indicates test is "on", a "rejection" beep (long) indicates test is "off". The bell will squawk during walk testing to indicate opened, functional zones.

**[9] "Auto arming" time program** *(all 3 codes)*

Key [9] flashes. Enter two digits (00 to 23) for hours + 2 digits (00 to 59) for minutes.

## **[MEM] "Panel time" and clear "trouble 8"** *(all 3 codes)*

Key **[MEM]** flashes. Enter two digits (00 to 23) for hours + 2 digits (00 to 59) for minutes.

### **[BYP] Test report** *(all 3 codes)*

Reporting is enabled at address **086**, keys **[11]**, **[12]**. A value must be entered at address **512**, and both telephone and account numbers must be programmed.

### **[TRBL] Call Espload via telephone** *(all 3 codes)* Panel identifier and PC password (addresses **004-007**) and computer telephone number (addresses **008**-**015**) must be programmed.

#### **[AWAY] Answer Espload** *(all 3 codes)* This feature is available when using the ADP-1 adapter. In Espload, "blind dial" must be activated in "modem

- setup" section, and panel phone number programmed (works also without ADP-1).
- **[STAY] Cancel communication attempts** *(master code and user 1 can only stop calls to Espload)*

Until next reportable event *(installer code - all communications)*

When communicating with Espload, it is impossible to enter programming mode.

### **CONNECTION DIAGRAMS**

The system hardware will recognize the following zone conditions:

### **SINGLE ZONE CONNECTIONS**

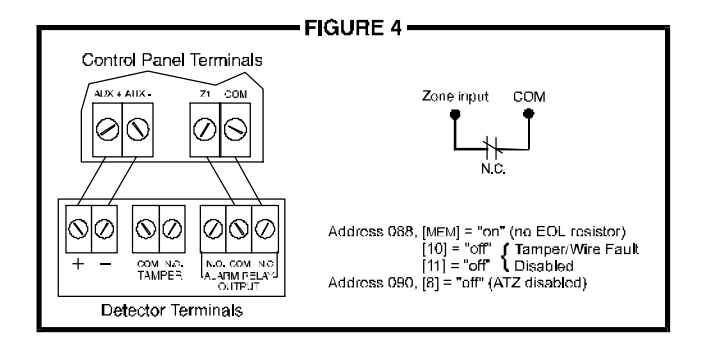

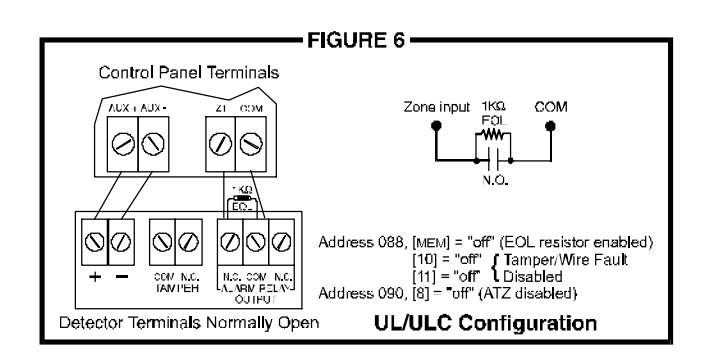

### *N.C. Contacts, With EOL Resistor, With Tamper and Wire Fault Recognition (UL/ULC)*

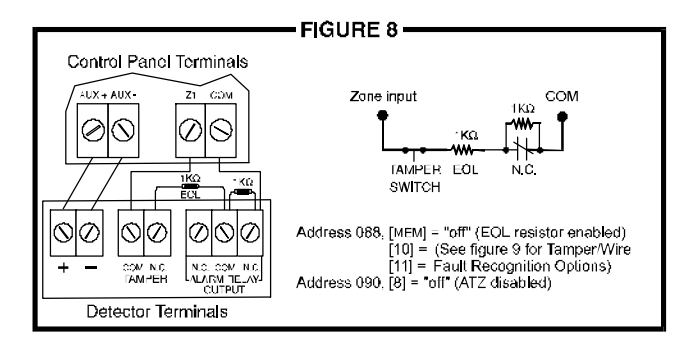

#### *N.C. Contacts, Without EOL Resistor N.C. Contacts, With EOL Resistor (UL/ULC)*

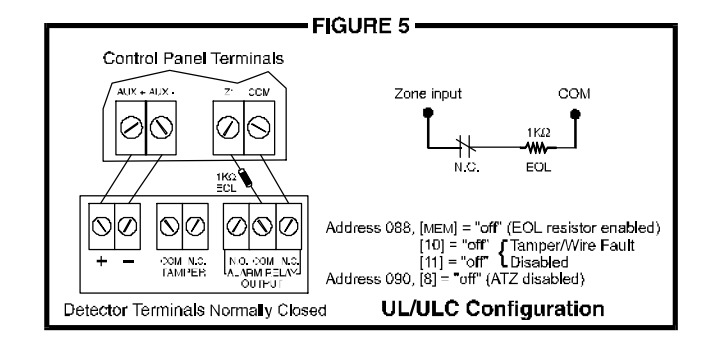

### *N.O. Contacts, With EOL Resistor (UL/ULC) N.C Contacts, Without EOL Resistor, With Tamper Recognition*

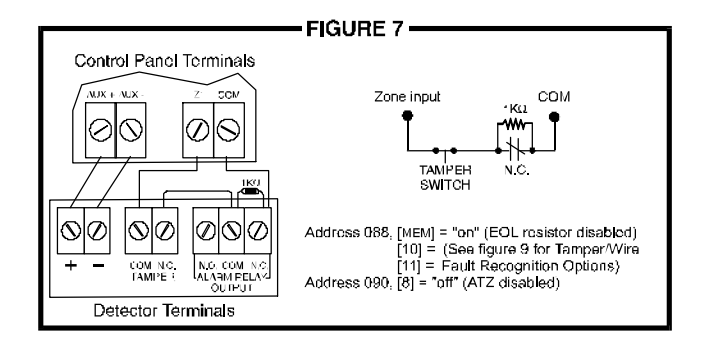

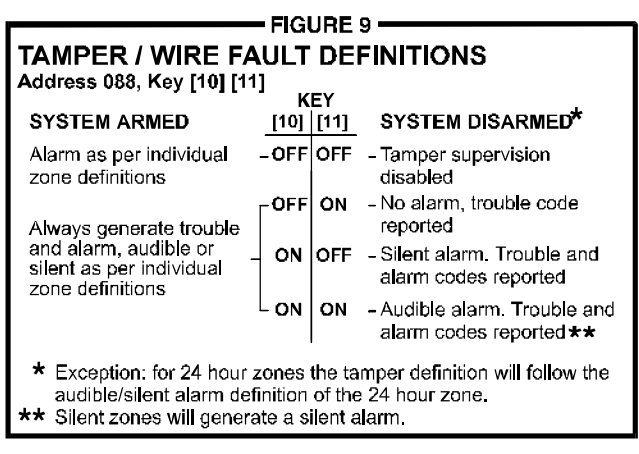

### **ADVANCED TECHNOLOGY ZONE CONNECTIONS** (2 zones / input)

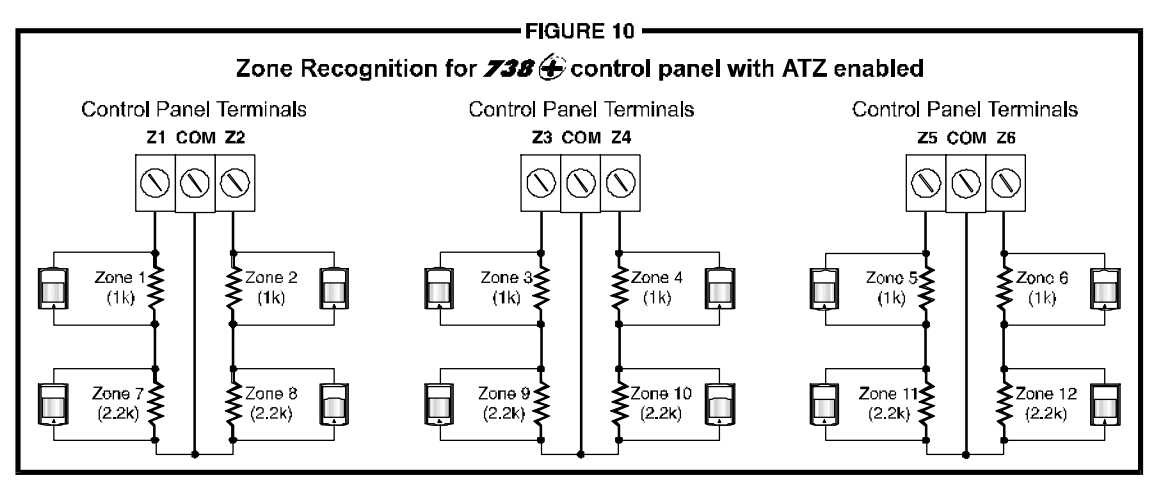

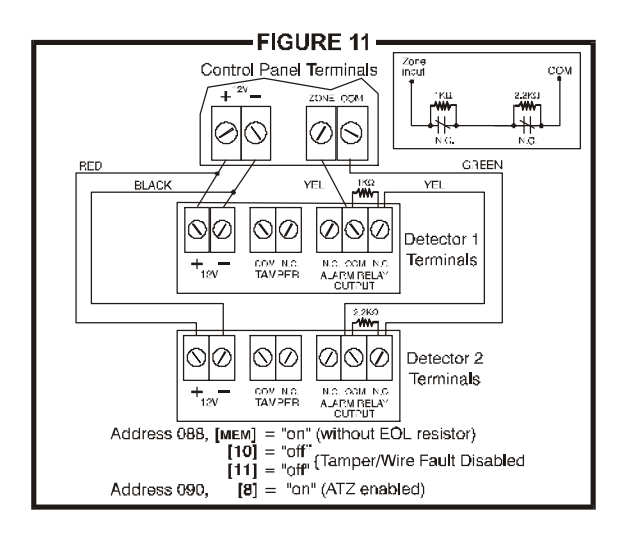

*N.C. Contacts, Without EOL Resistor N.C. Contacts, Without EOL Resistor, With Tamper Recognition*

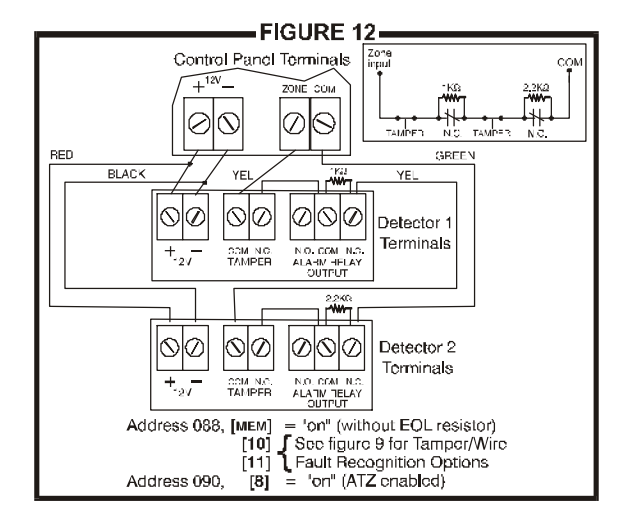

*N.C. Contacts, With EOL Resistor, With Tamper & Wire Fault Recognition (UL/ULC)*

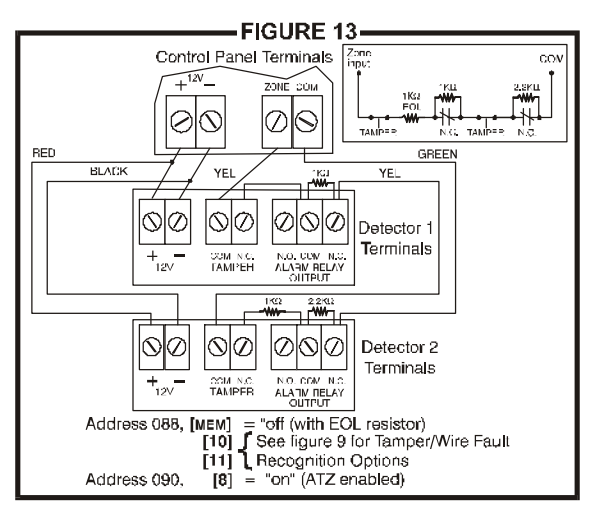

### **KEYPAD ZONE CONNECTION DIAGRAMS**

Note: Keypad zones always use (1K OHM) EOL resistor.

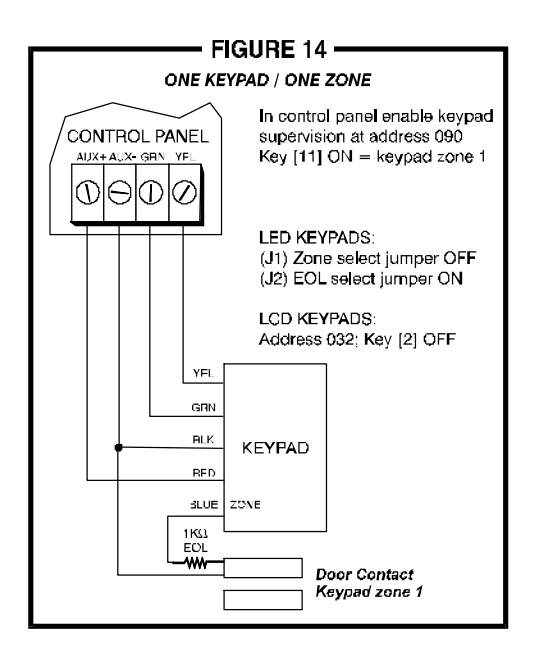

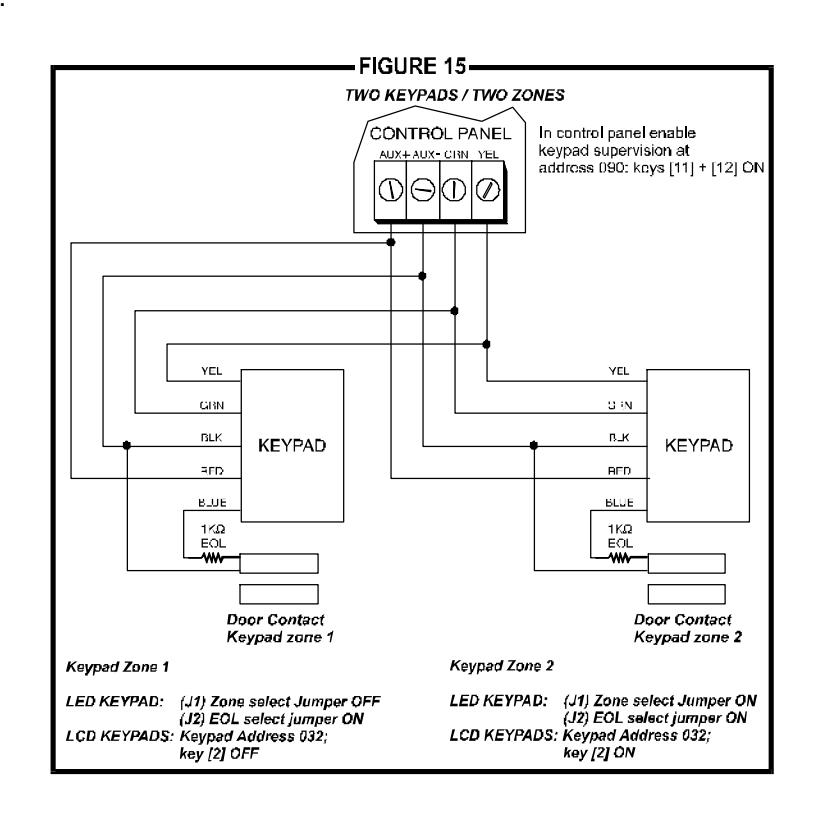

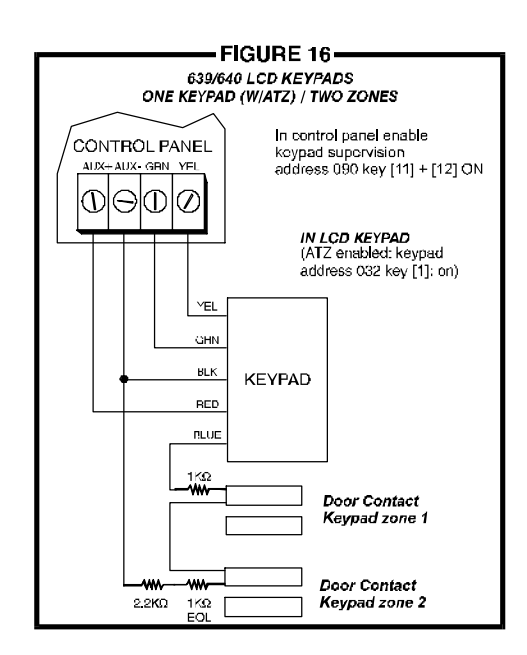

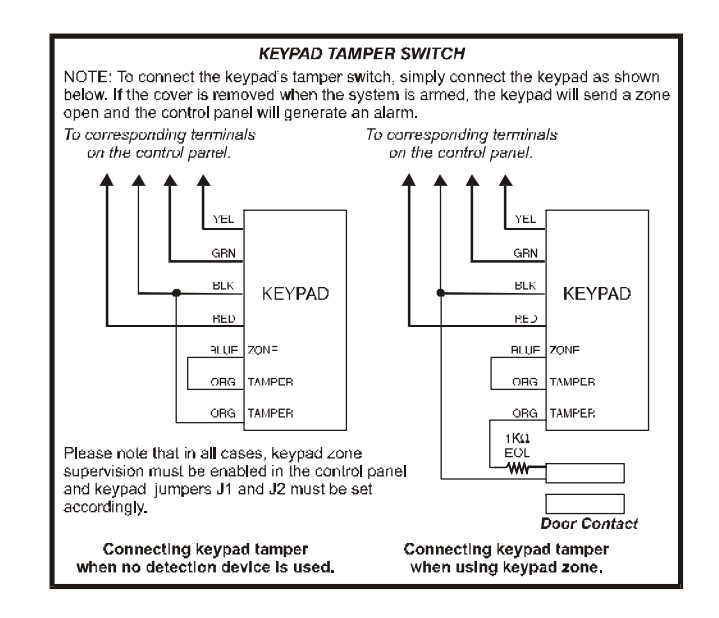

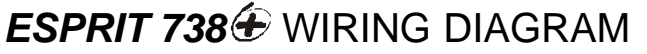

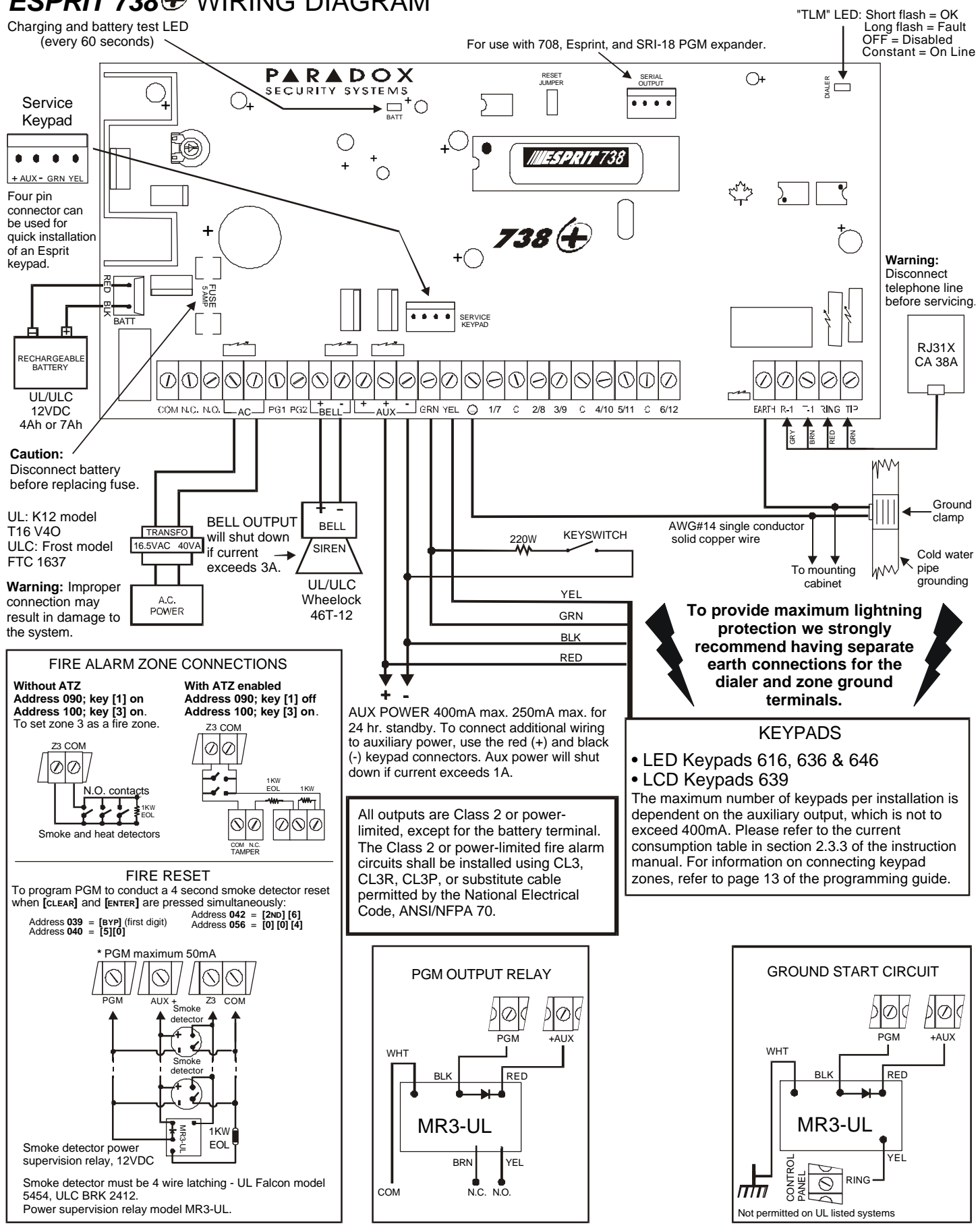

P ▲ R ▲ D O X<br>s E C U R I T Y \_ S Y S T E M S<br>780 Boul. Industriel, St-Eustache, Montreal, Quebec, Canada J7R 5V3 Fax: (450) 491-2313 http://www.paradox.ca PRINTED IN CANADA - 09/2001